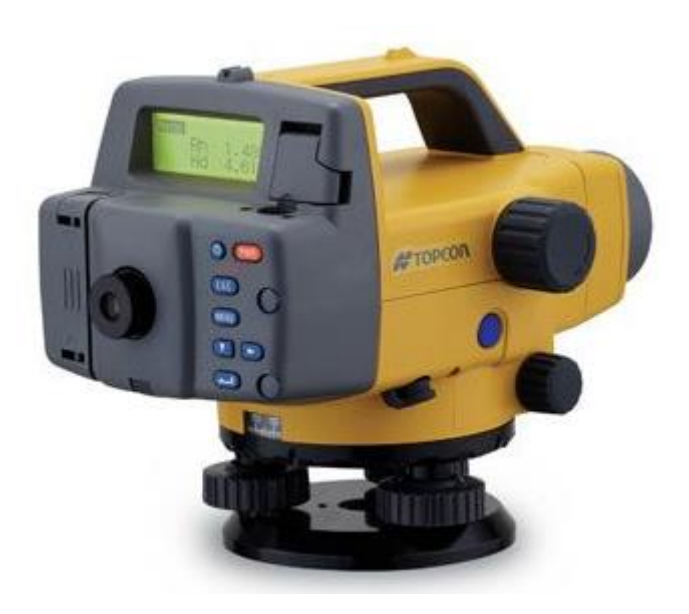

# NÍVEL DIGITAL SÉRIE DL-500

## **GUIA PRÁTICO - DESCARREGAR EQUIPAMENTO**

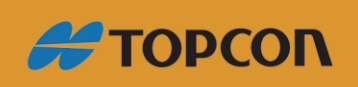

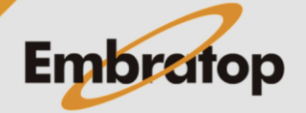

Tel: 11 5018-1800

www.embratop.com.br

### Sumário

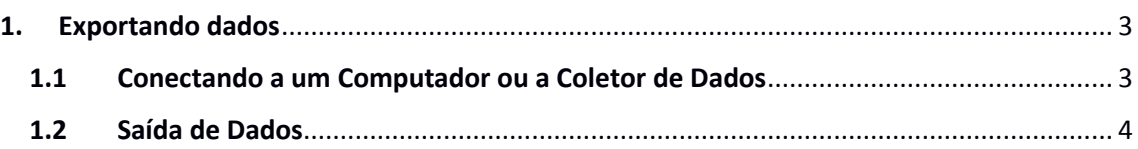

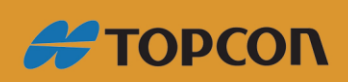

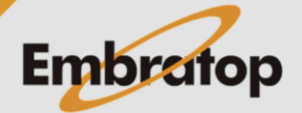

www.embratop.com.br

#### <span id="page-2-0"></span>**1. Exportando dados**

Conecte o DL-502/503 a um computador ou coletor de dados. Dados gravados podem ser enviados ao computador ou ao coletor de dados.

Comando enviados do computador ou coletor de dados ao DL-502/503 para executar medições, e os resultados são exportados.

#### *Importante*

• *O DL-502/503 aceita comandos apenas no modo status ou no modo menu. Comando recebidos não são executados em nenhum outro modo.*

#### <span id="page-2-1"></span>**1.1 Conectando a um Computador ou a Coletor de Dados**

Use o cabo de comunicação dedicado para conectar o DL-502/503 ao computador ou coletor de dados.

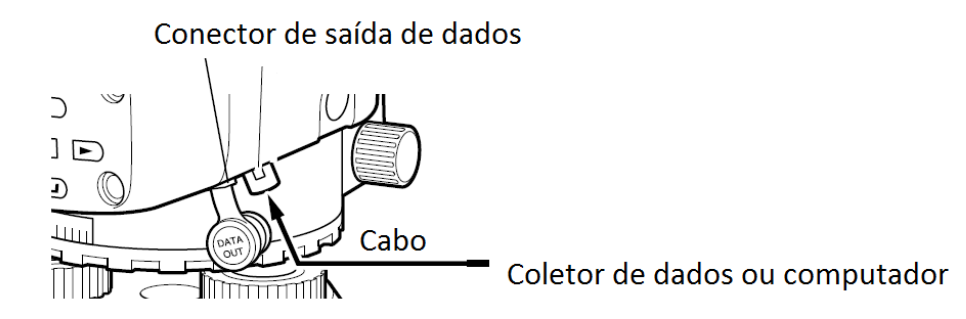

• Cabo de comunicação

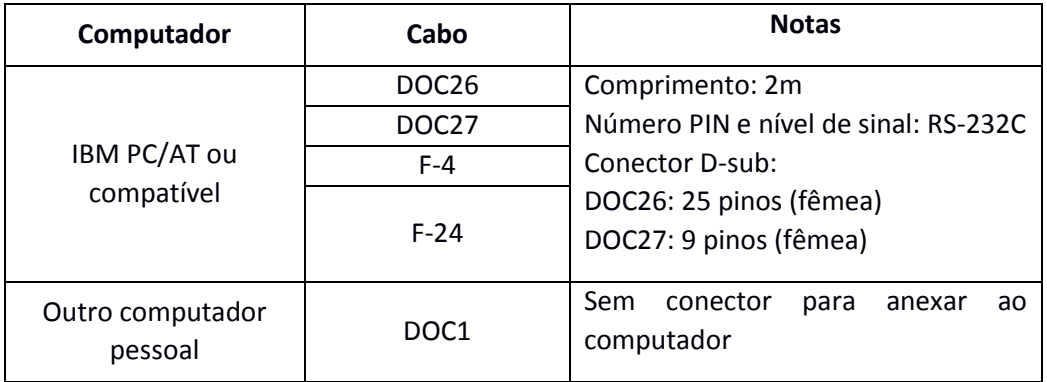

Ao usar coletor de dados, usar o cabo que acompanha o coletor de dados.

• **Pinos associados ao conector de saída de dados**

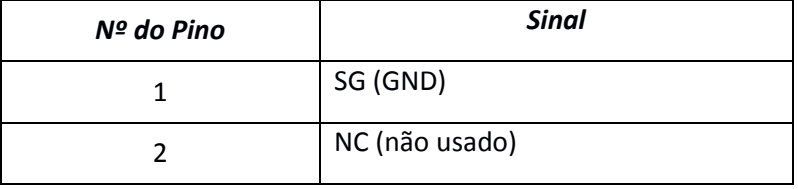

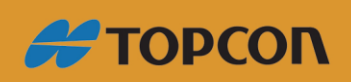

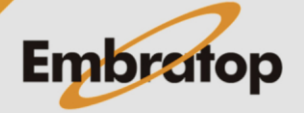

www.embratop.com.br

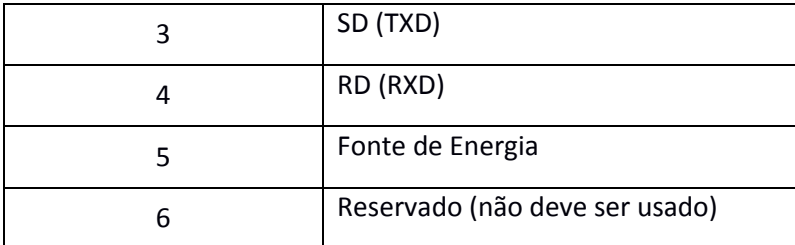

#### <span id="page-3-0"></span>**1.2 Saída de Dados**

O conteúdo do trabalho pode ser exportado para o computador no formato CSV ou SDR2X.

#### *Importante*

• *Dados gravados em um trabalho que nunca foi exportado é indicado com um asterisco (\*).*

#### **Procedimento**

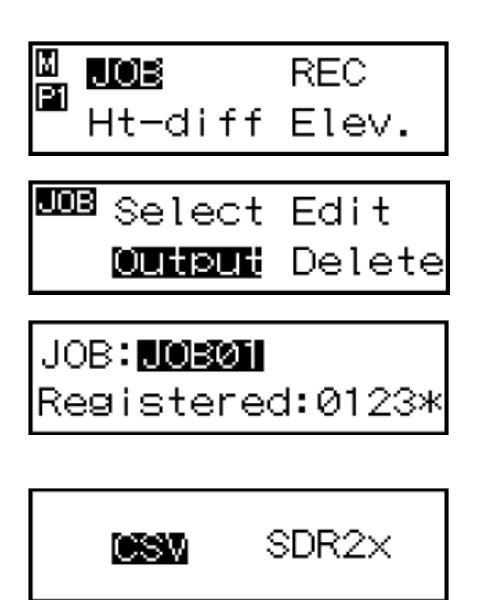

**1.** Use o cabo para conectar o DL-502/503 ao computador ("15.1 Conectando a um Computador ou Coletor de Dados)

**2.** No modo menu, selecione "JOB" e então "Output". O JOB selecionado atualmente e o número de pontos gravados são exibidos.

**3.** Selecione o JOB que deseja enviar.

**4.** Selecione o formato de saída dos dados.

Dado é exportado. Quando a exportação do dado é completada, o DL-502/503 retorna ao modo de configuração do JOB.

#### **Nota**

• Acesso rápido ao JOB

Passo 2: Quando os números dos trabalhos de 1 a 10 são exibidos, pressione para saltar para o número 11. Quando o número entre 11 a 20 são exibidos, pressione (MENU) para voltar ao número 1

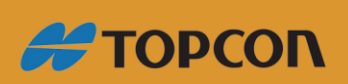

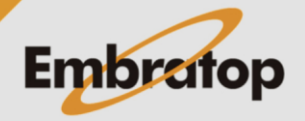

www.embratop.com.br

- Passo 4: Pressione (MENU) para exibir a tela de configuração das condições de comunicação
- Formato de saída de dados/comandos de operação Para maiores detalhes, consulte o manual "DL-502/503 Formato de Saída – Explicações de Comando" e consulte o representante local.

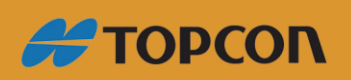

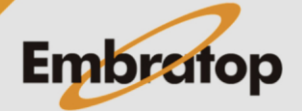

www.embratop.com.br